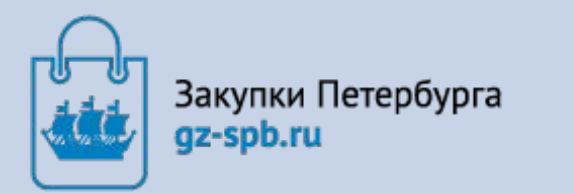

**Правительство Санкт-Петербурга**

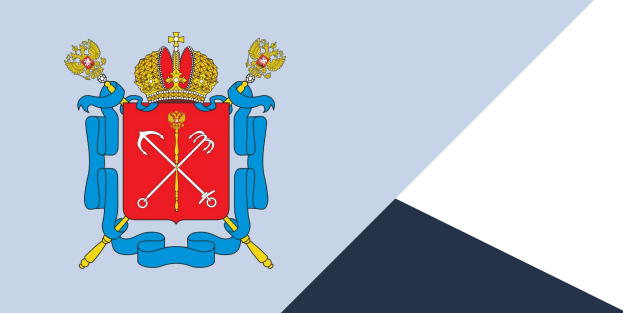

**Комитет по государственному заказу Санкт-Петербурга**

**Автоматизированная система государственного заказа Санкт-Петербурга**

**Подсистема Электронный магазин**

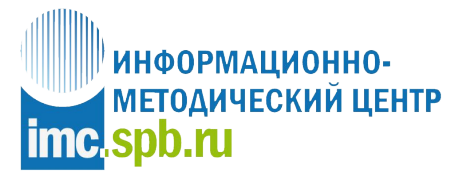

Санкт-Петербургское государственное бюджетное учреждение «Информационно-методический центр»

**Процесс осуществления закупок малого объема по п. 4 и 5 ч. 1 ст. 93 44-ФЗ Портал 44 и Электронный магазин**

ಗು Закупки Петербурга<br>gz-spb.ru

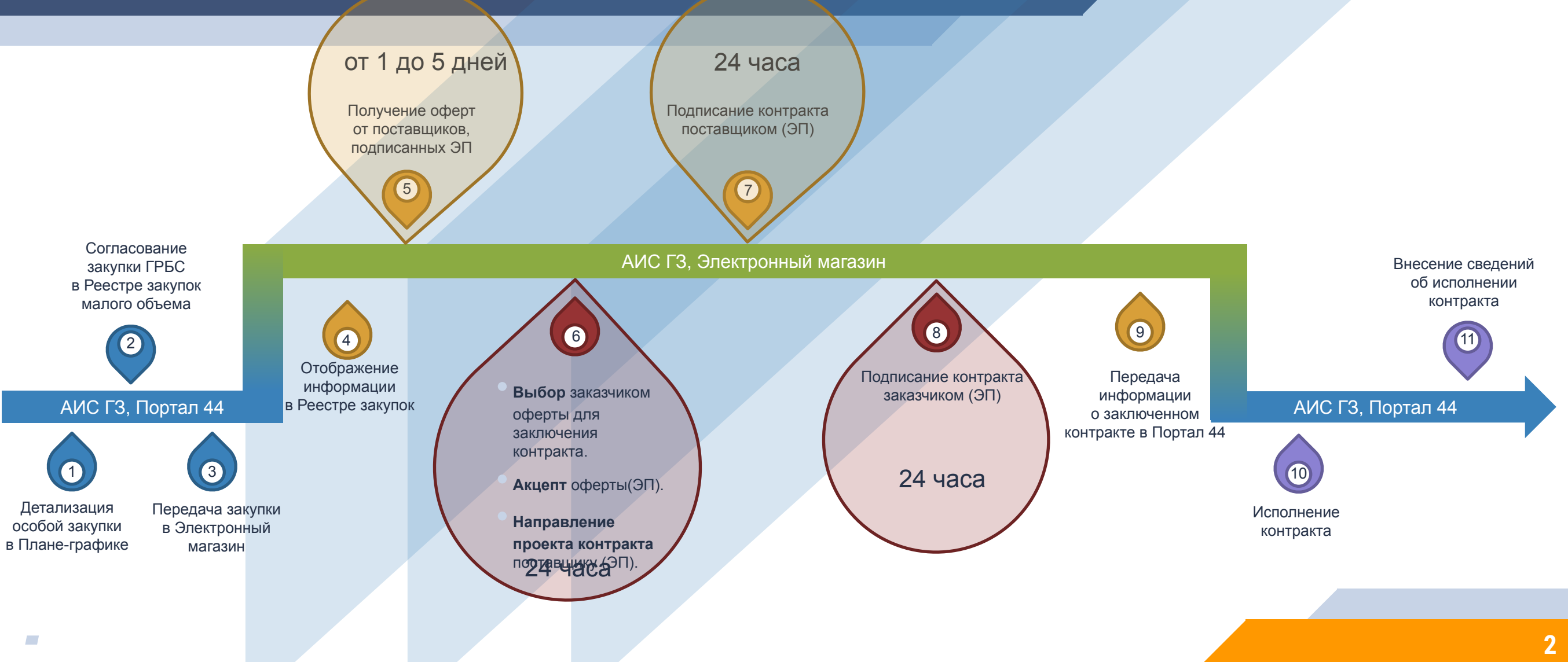

## **Преимущества работы в подсистеме Электронный магазин для поставщиков**

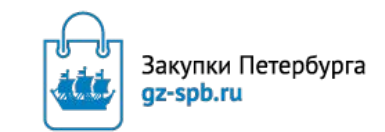

**3**

✔ Работа с бюджетными организациями.

Бесплатная регистрация.

 $\overline{\mathbf{O}}$ 

- ✔ Не требуется отдельной Электронной подписи, подходит ЭП для работы в ЕИС.
- Реклама своих услуг или продукции.
- ✔ Доступный интерфейс для работы в Личном кабинете.
- Подача ценовых предложений на товары и услуги, закупаемые заказчиком, а также подача своих публичных оферт.
- ✔ Подписание договора в электронном виде.
	- Обеспечение «прозрачности» закупок.
	- Возможность снижения цены оферты до акцепта оферты.

### Подсистема Электронный магазин

### **«Виды продукции»:**

- $\sqrt{\ }$  Товар,
- ✔ Работа,
- ✔ Услуга,
- $\sqrt{\ }$  Товар + Работа,
- $\checkmark$  Товар + Услуга,
- $\vee$  Работа + Услуга.

## **Преимущества работы в подсистеме Электронный магазин для заказчиков**

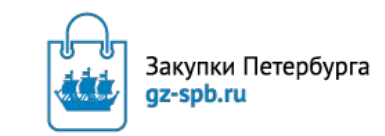

**4**

✔ Сквозная авторизация из Портала 44.

 $\overline{\mathbf{C}}$ 

- ✔ Не требуется отдельной Электронной подписи, подходит ЭП для работы в ЕИС.
- ✔ Полная информация о поставщиках.
- ✔ Возможность информирования о потребности своей организации большого круга поставщиков.
- ✔ Доступный интерфейс для работы в Личном кабинете.
- ✔ Поиск публичных оферт поставщиков.
- ✔ Подписание договора в электронном виде.
- ✔ Постоянное развитие и совершенствование подсистемы, настройка для нужд заказчиков своего региона.
- ✔ Возможность выбора оферты не по наименьшей цене.

# **Работа в подсистеме Портал 44 Детализация особой закупки**

Подсистема Электронный магазин предназначена для осуществления закупок малого объема по п. 4 и 5 ч. 1 ст. 93 44-ФЗ

## **Подсистема Портал 44. Детализация особой закупки**

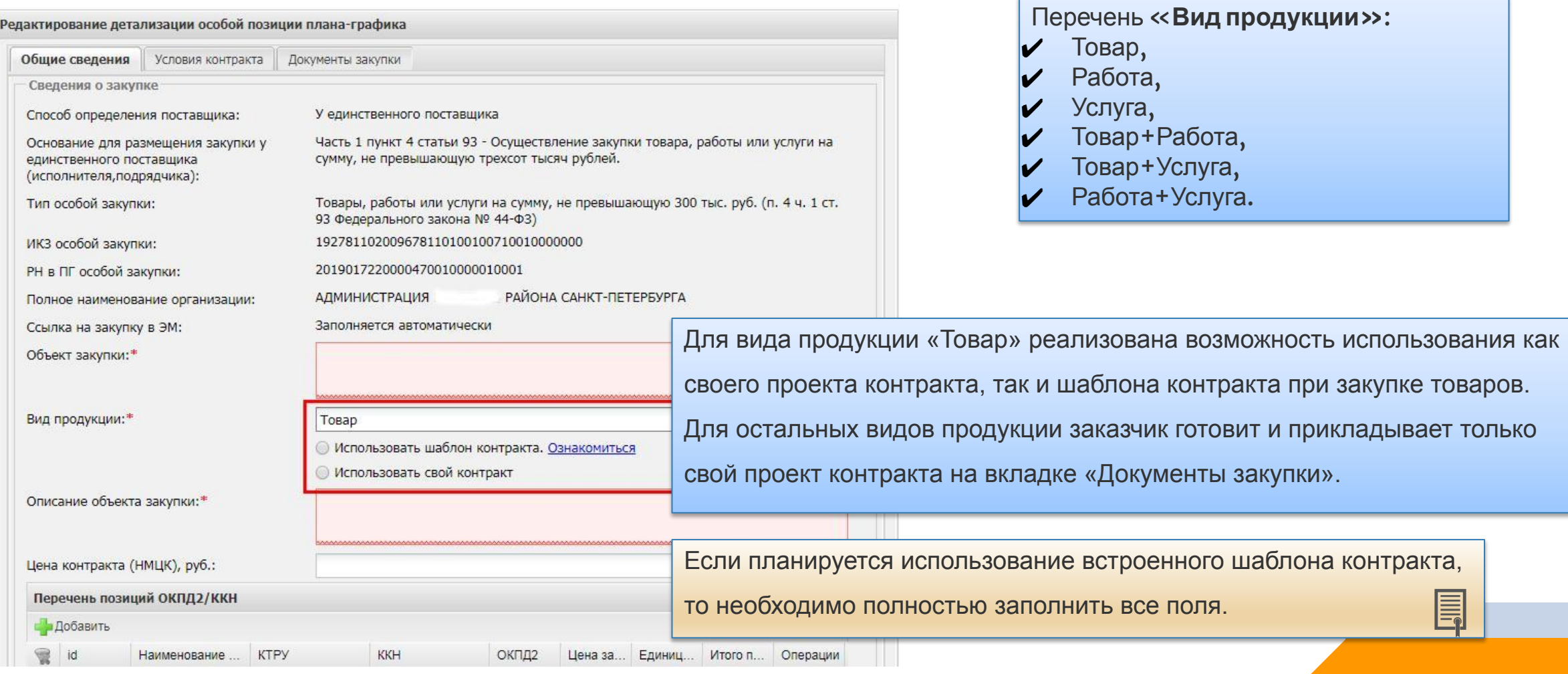

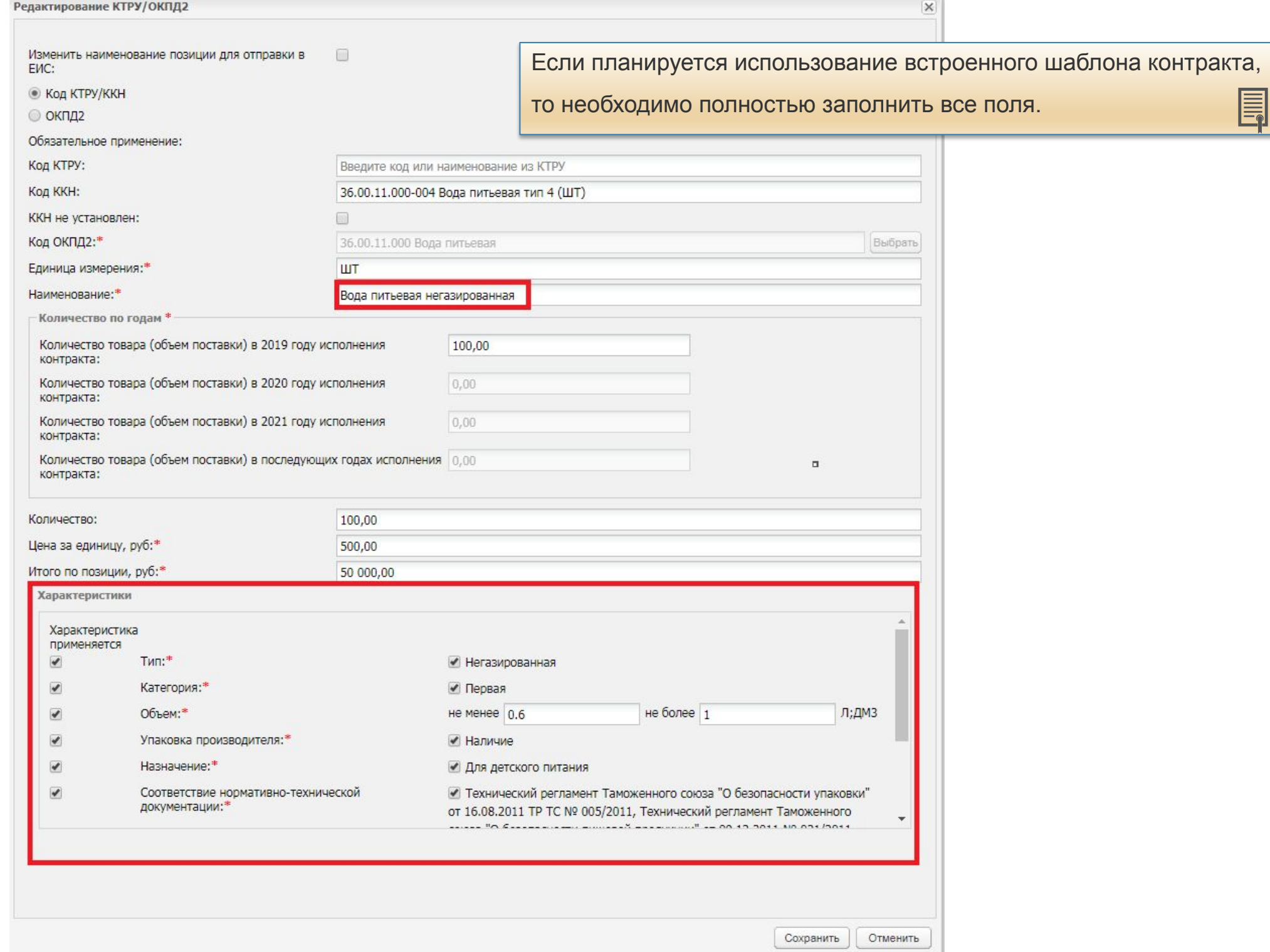

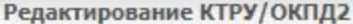

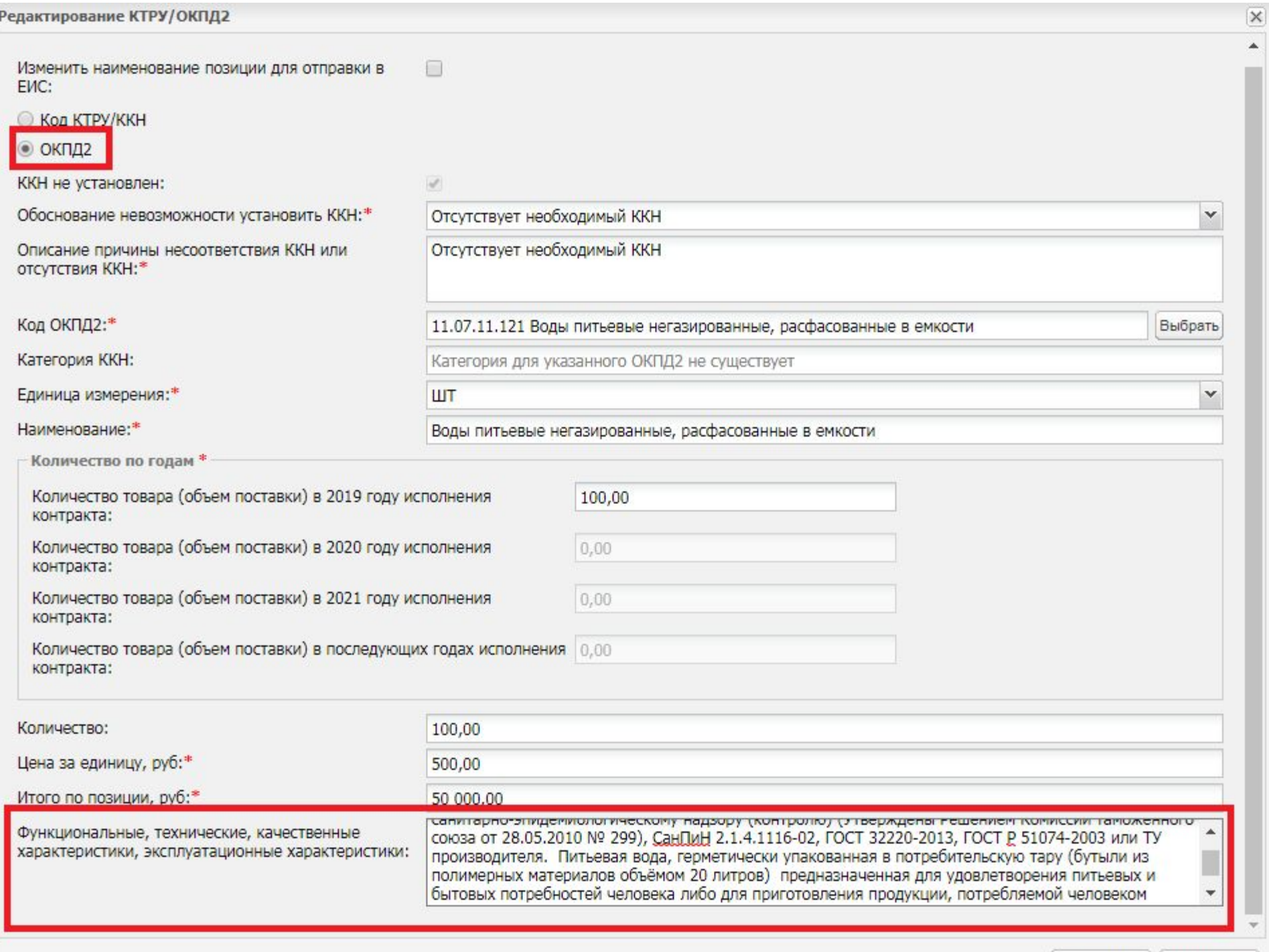

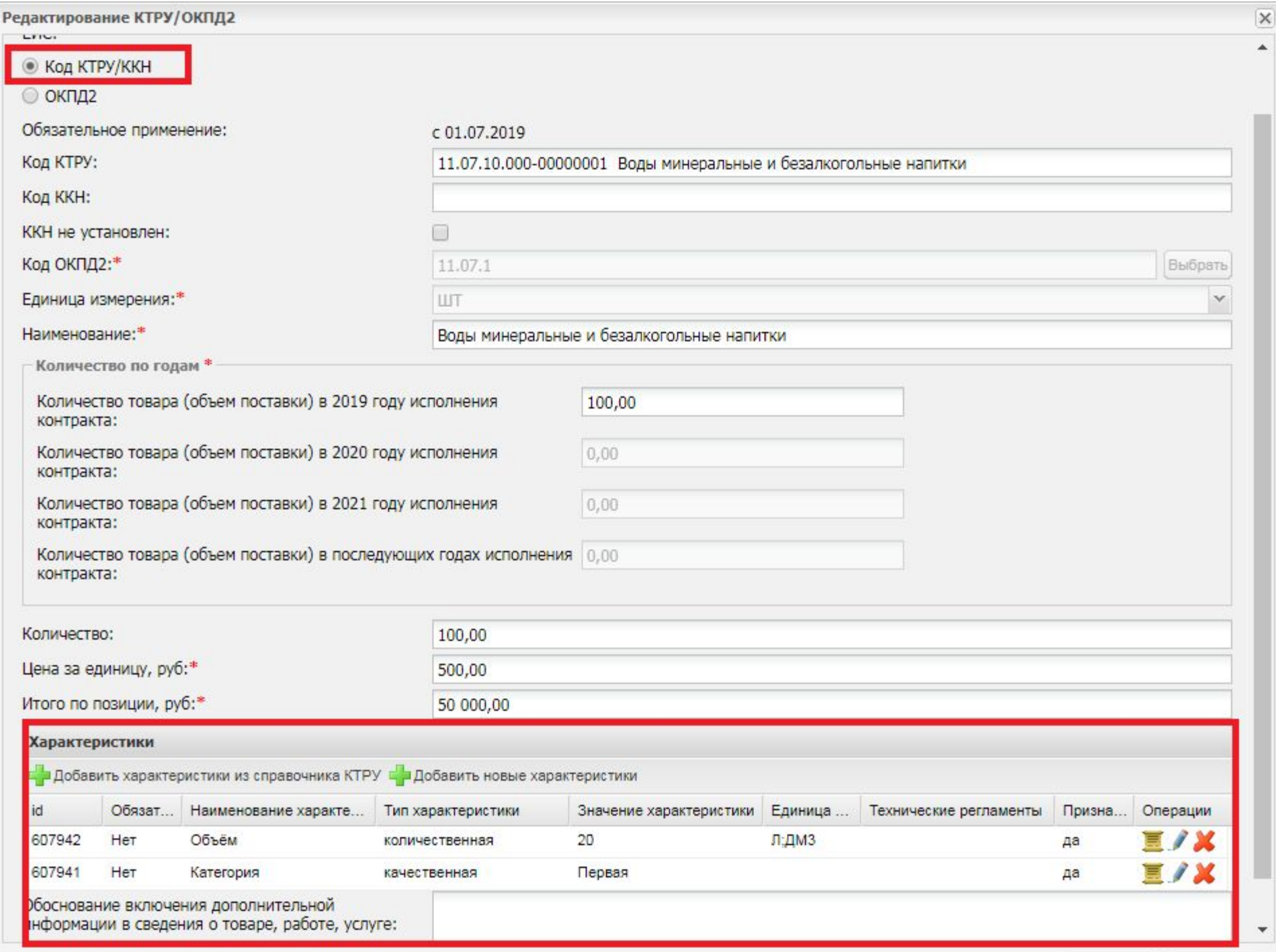

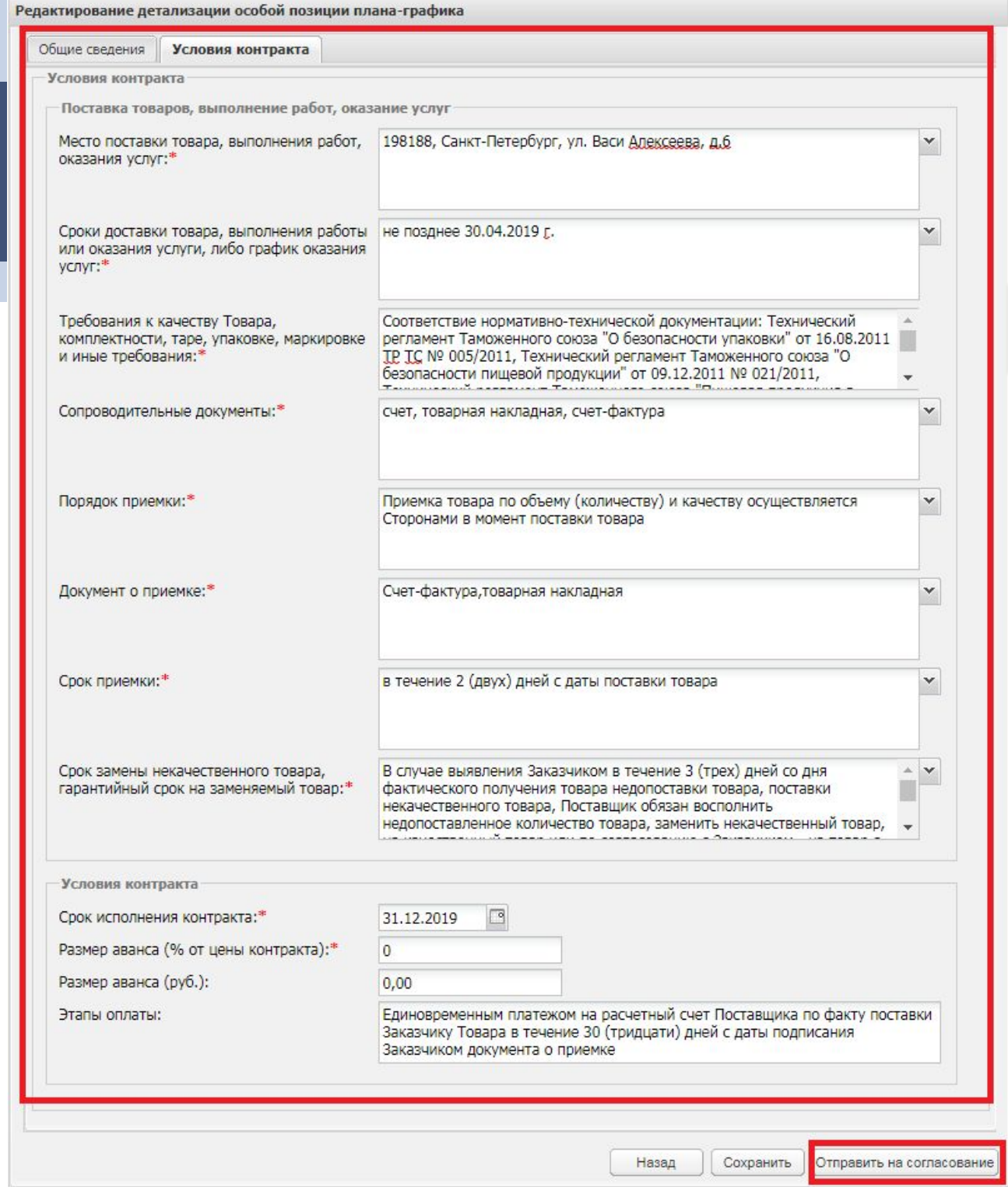

Необходимо подробно и корректно заполнить все поля

**10**

## **Подсистема Портал 44. Детализация особой закупки.**

Реестр закупок малого объема

: Планирование ▼ <mark>«</mark> Определение поставщика ▼ Присполнение > 日 НСИ → ПОтчеты Пристронный магазин / Настройки • ● Уведомления • △ Администрирование • Пруководство пользователя

• Создать обращение [k] Вь

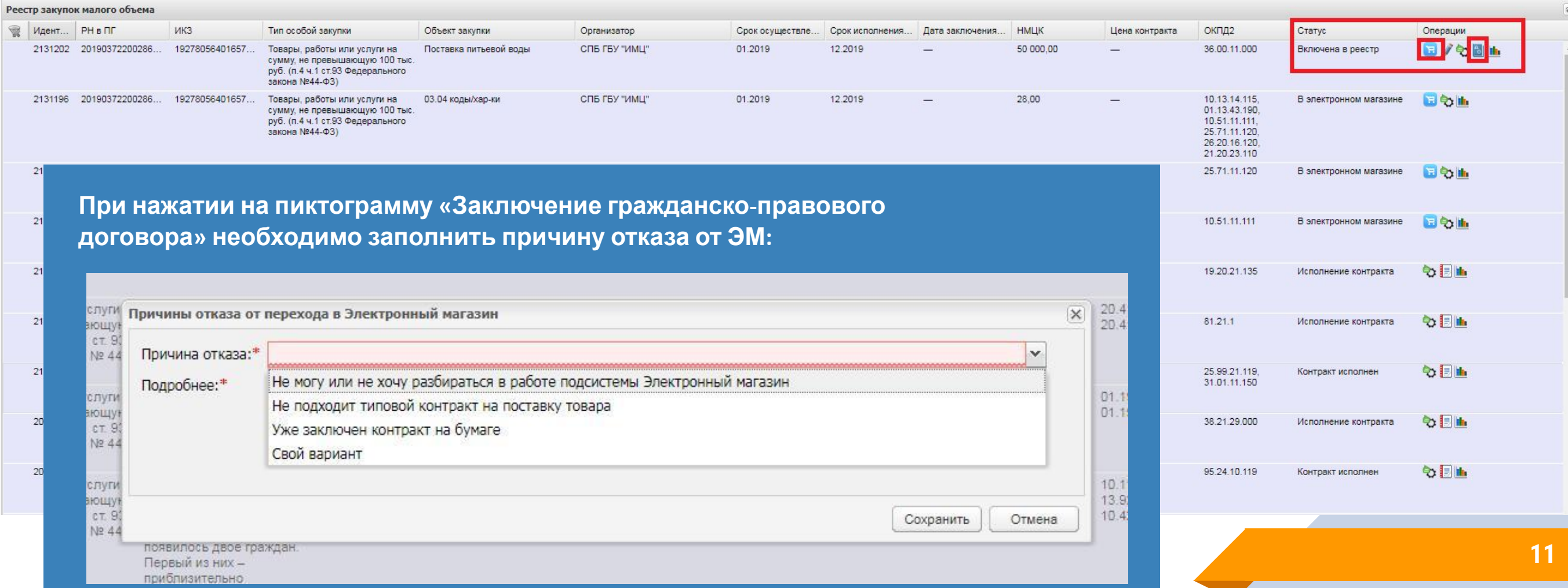

## Подсистема Портал 44. Передача закупки в подсистему Электронный магазин

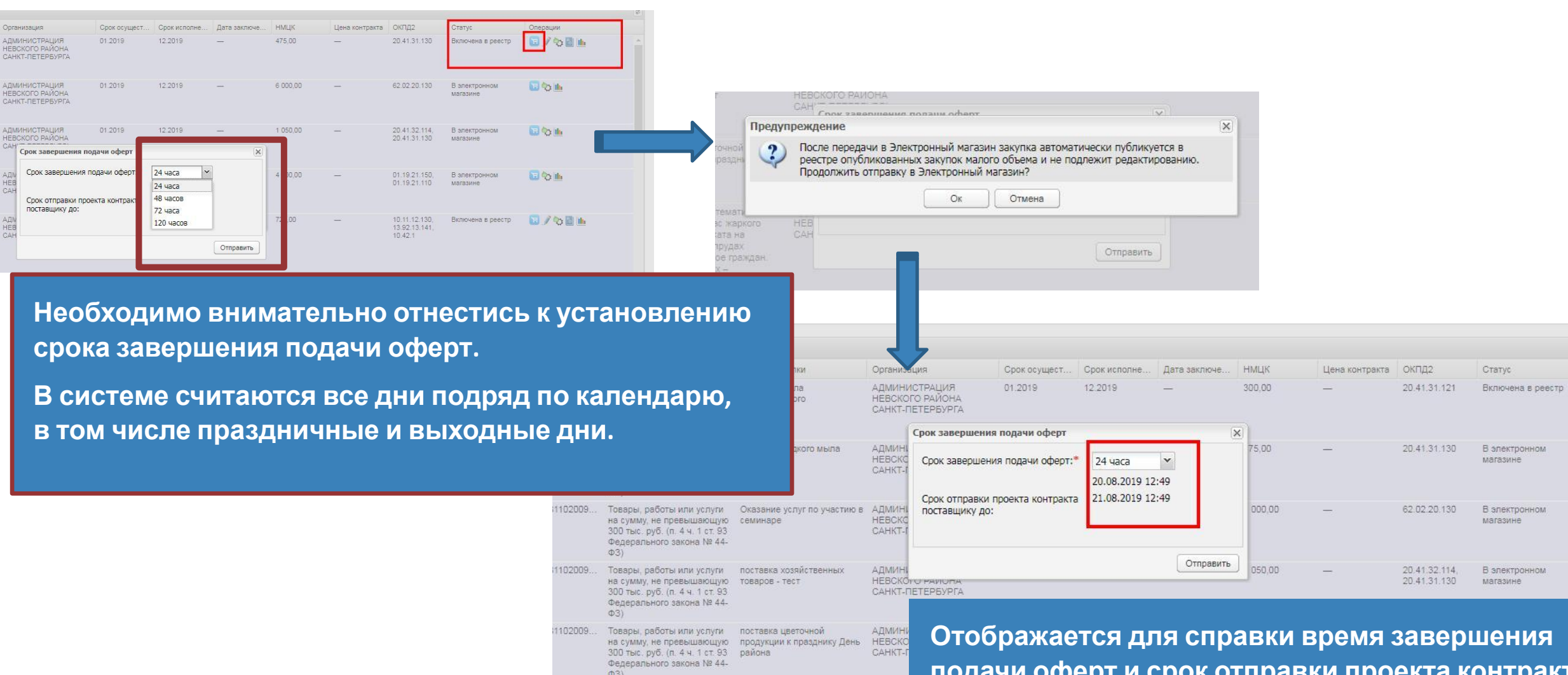

**подачи оферт и срок отправки проекта контракта поставщику.**

**12**

Операции

日も画

日令曲

日心血

日/も目由

# **Авторизация в Электронном магазине**

## **Авторизация в Электронном магазине**

Электронный магазин является подсистемой АИС ГЗ, поэтому заказчикам не нужно специально регистрироваться и заводить новый логин/пароль.

Все зарегистрированные пользователи АИС ГЗ автоматически уже есть в списке пользователей Электронного магазина.

Для перехода в электронный магазин нужно войти под своим паролем в личный кабинет АИС ГЗ

Электронный магазин

и нажать на пиктограмму «Электронный магазин». После этого происходит *сквозная авторизация* через Портал 44.

Реестр закупок малого объема - Все : Планирование • С Определение поставщика • В Исполнение • В НСИ • | Отчеты • Электронный магазин • Прямые заказы • Унастройки • В Уведомления • С Администрирование • С Планы проверок • Руководство польз Реестр закупок малого объема - Все Ŵ. Иден... РН в ПГ ИКЗ Тип особой закупки ОКПД2 Объект закупки Организация Срок осущест... Срок исполне... Дата заключе... НМЦК Цена контракта 12:2019 1020.00 13.92.29.1 17.22.11.1 В дальнейшем для работы в Электронном магазине всегда заказчики сначала заходят в личный кабинет АИС ГЗ и по пиктограмме «Электронный магазин» переходят в подсистему. 01:2019 2160... 201901722000... 192781102009... Товары, работы или услуги **АДМИНИСТРАЦИЯ** 12 2019 300.00 20.41.31.1 поставка мыла НЕВСКОГО РАЙОНА на сумму, не превышающую хозяйственног SALUT BETERING  $1 - 1 + 1 = 0$ Подсистема Личный кабинет 2160... 2019017220 475.00 20.41.31. Электронный магазин Электронный магазин АИС ГЗ

# **Авторизация в Электронном магазине**

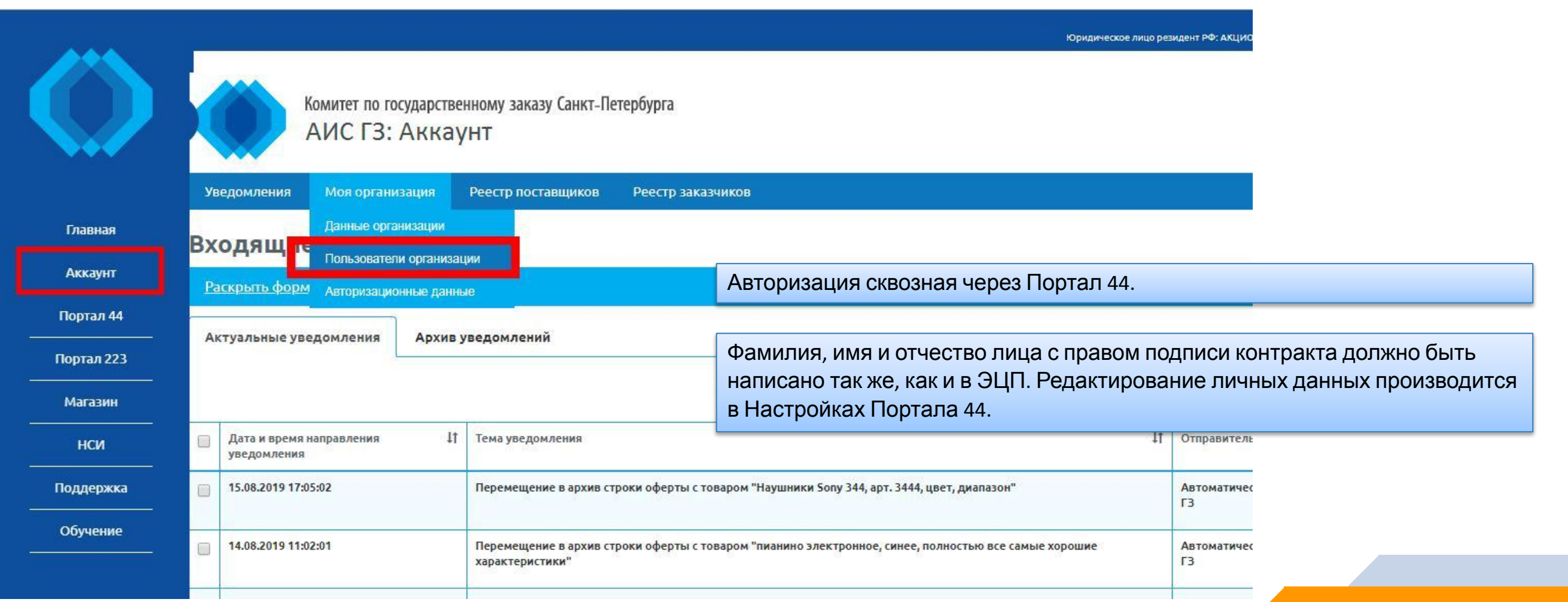

# **Авторизация в Электронном магазине**

E)

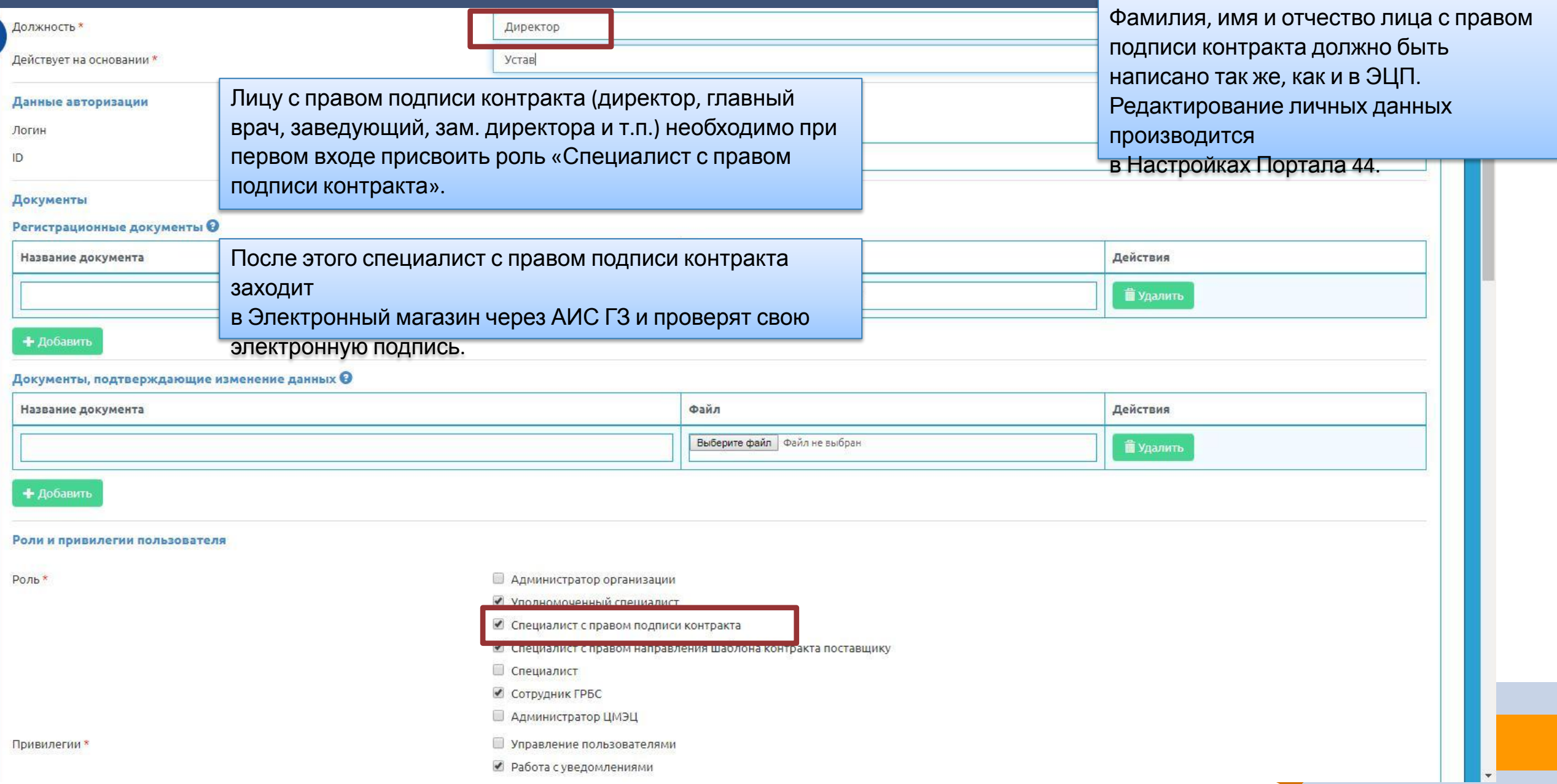

# **Работа в подсистеме Электронный магазин**

## Работа в Электронном магазине

 $\equiv$ 

Публичные оферты Закупки Контракты

### Реестр опубликованных закупок малого объема

АДМИНИСТРАЦИЯ НЕВСКОГО РАЙОНА САНКТ-ПЕТЕРБУРГА

Комитет по государственному заказу Санкт-Петербурга

АИС ГЗ: Электронный магазин

Поиск по наименованию закупки и наименованию организации заказчика

and the contract of the contract of **STAR START START** 

поставка цветочной продукции к празднику День

района

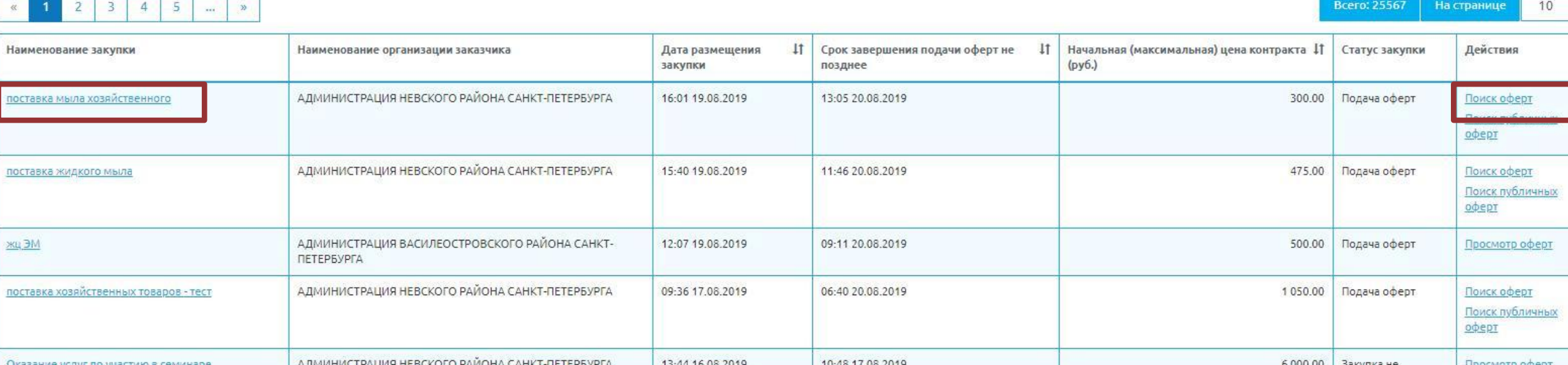

10:47 21.08.2019

 $1 - 2 - 1$ 

13:42 16.08.2019

Расширенный поиск

Просмотр оферт

состоялась

совершена

4 000.00 Закупка не

#### Общие сведения о закупке

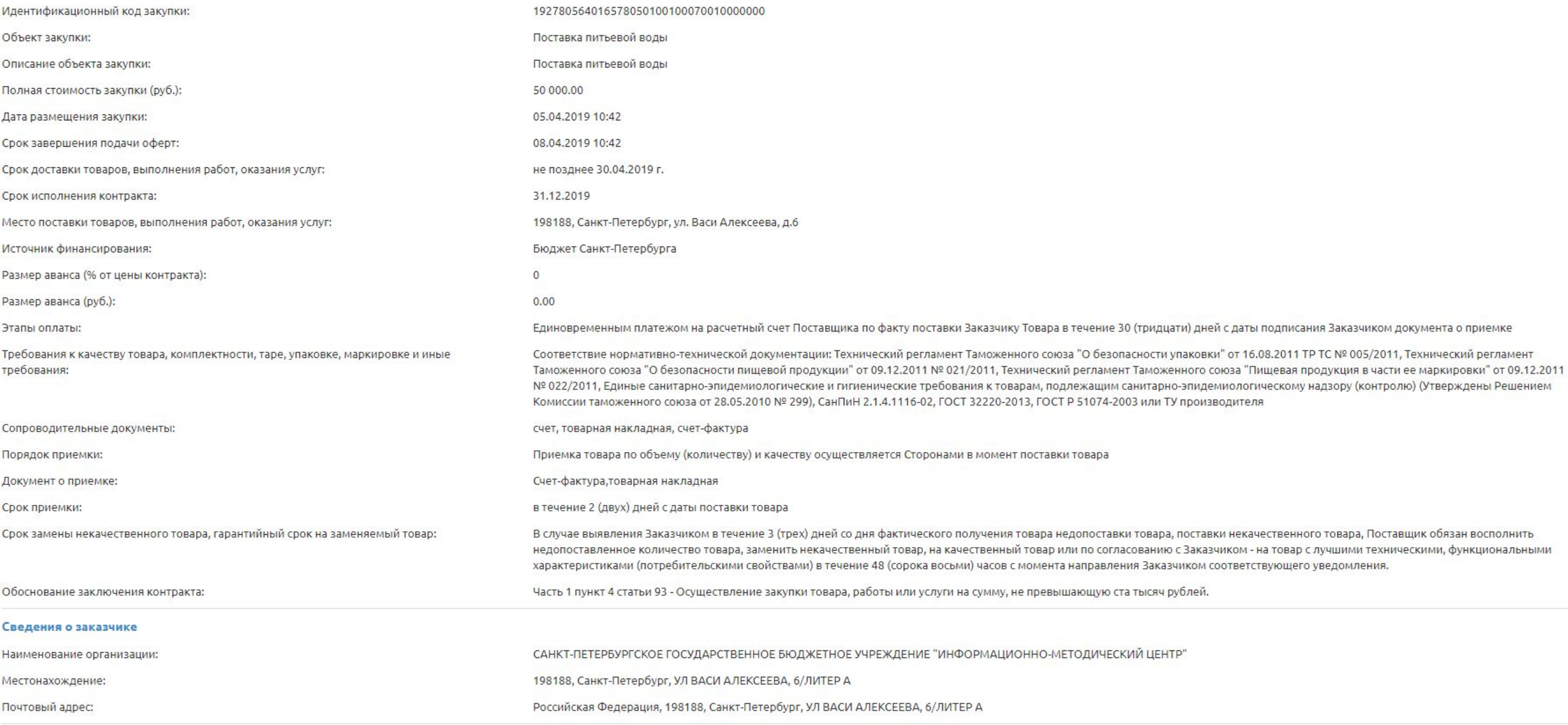

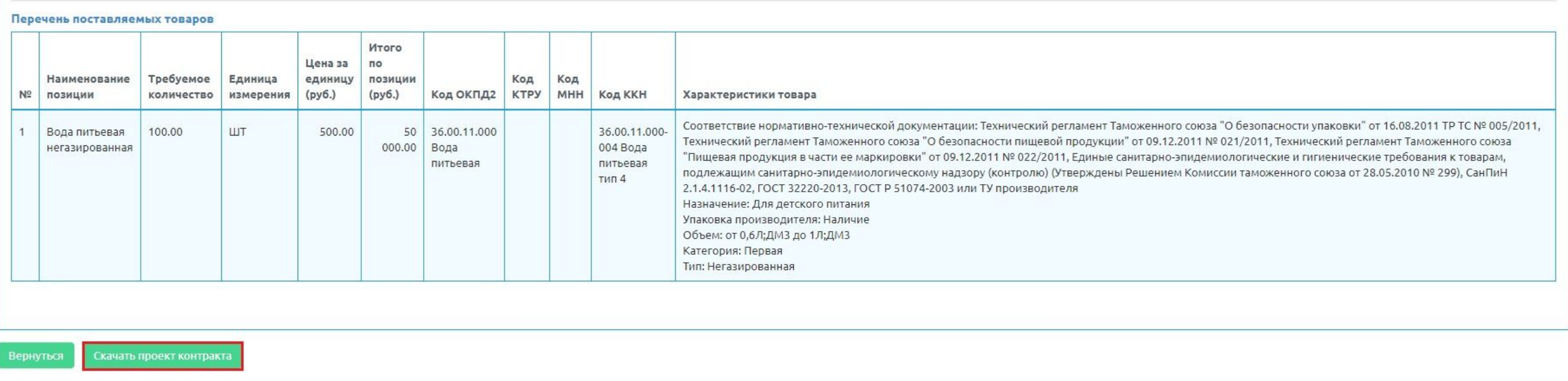

# **Просмотр и выбор оферт в Электронном магазине**

## Этап: подача оферт

 $\equiv$ 

Комитет по государственному заказу Санкт-Петербурга<br>АИС ГЗ: Электронный магазин

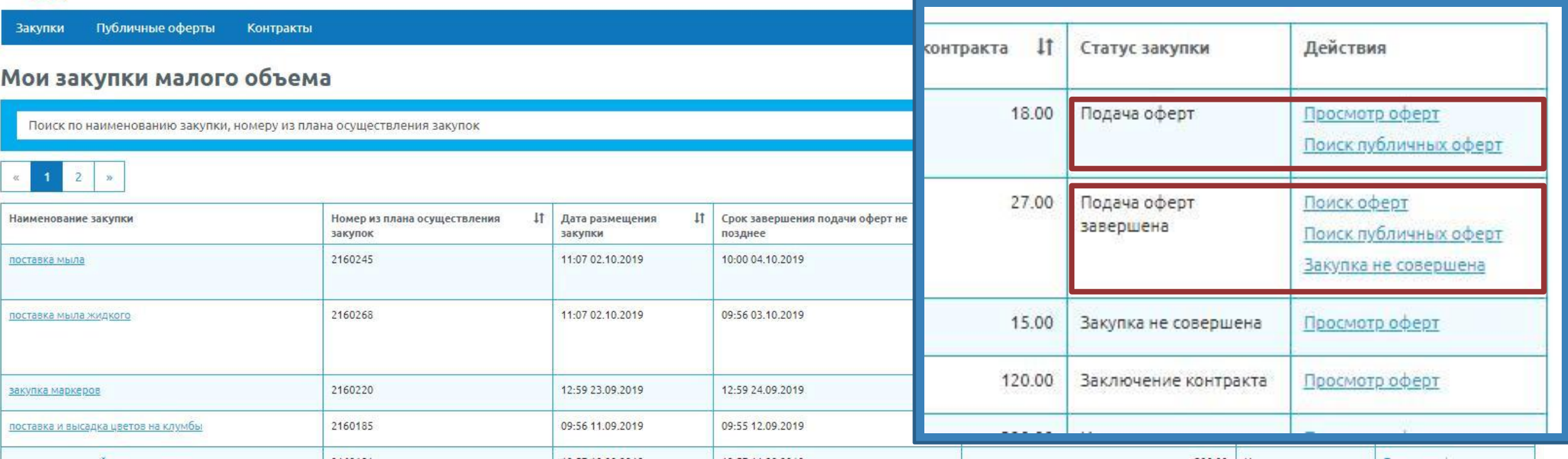

## **Этап: подача оферт.**

Публичные оферты Контракты Закупки

## Поиск оферт участников по закупке "Поставка огнетушителей"

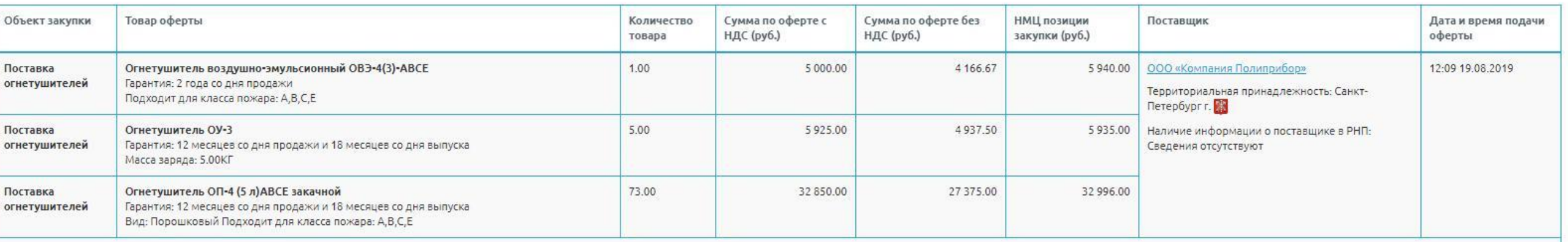

Начальная (максимальная) цена контракта / Цена контракта по данной оферте: 44 871.00/ 43 775.00

#### Экономия по закупке: 1 096.00

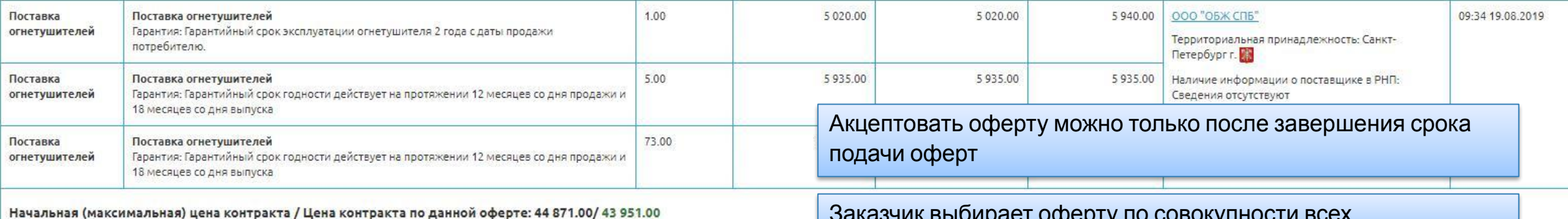

Экономия по закупке: 920.00

Заказчик выбирает оферту по совокупности всех

#### характеристик.

### **Этап: после окончания срока подачи оферт.**

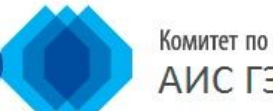

Закупки

Поставка пит

Комитет по государственному заказу Санкт-Петербурга АИС ГЗ: Электронный магазин подачи оферт **!!** Начальная (максимальная) цена Статус закупки Π Действия контракта (руб.) Подача оферт Поискоферт 18 000.00 завершена Закупка не совершена

Bcero: 4

На странице

10

#### Мои закупки малого объема

Контракты

Поиск по наименованию закупки, номеру из плана осуществления закупок

I. По истечении срока подачи оферт, если не поступило ни одной оферты от участников закупки, то процедура автоматически возвращается в Портал 44 в статусе «Закупка не совершена». Этот статус позволяет заключить контракт обычным способом гражданско-правового договора. Также можно ещё раз отправить эту процедуру снова в ЭМ, не согласовывая повторно с ГРБС. Наименовани

II. Переименование статуса «Отказ от Электронного магазина» в «Закупка не совершена».

По истечении срока подачи оферт, если поступили оферты от участников закупки, заказчику доступны действия: «Поиск оферт» и «Закупка не совершена». При выборе действия «Закупка не совершена» заказчику нужно выбрать причину отказа от заключения контракта в Электронном магазине. После этого процедура возвращается в Портал 44 в статусе «Закупка не совершена». Этот статус позволяет заключить контракт обычным способом гражданско-правового договора.

III. По истечении срока подачи оферт, если поступили оферты от участников закупки, но заказчик в течение 24 часов не произвел никаких действий, то процедура возвращается в Портал 44 в статусе «Закупка не состоялась». Заключение контракта способом гражданскоправового договора становится невозможно.

Аналогично, если поставщик в течение отведенных ему потом 24 часов не подписал контракт.

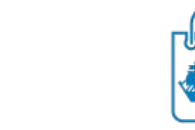

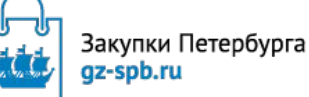

**25**

**Возможные причины отказа заказчика от заключения договора с использованием Электронного магазина**

 $\bigcap$ 

Этап: после окончания срока подачи оферт.

Если нет оферт от участников закупки в Электронном магазине

 $\overline{\mathsf{O}}$ 

Статус закупки в ЭМ автоматически устанавливается «Закупка не совершена».

В Портале 44 есть возможность заключить контракт с ед. поставщиком

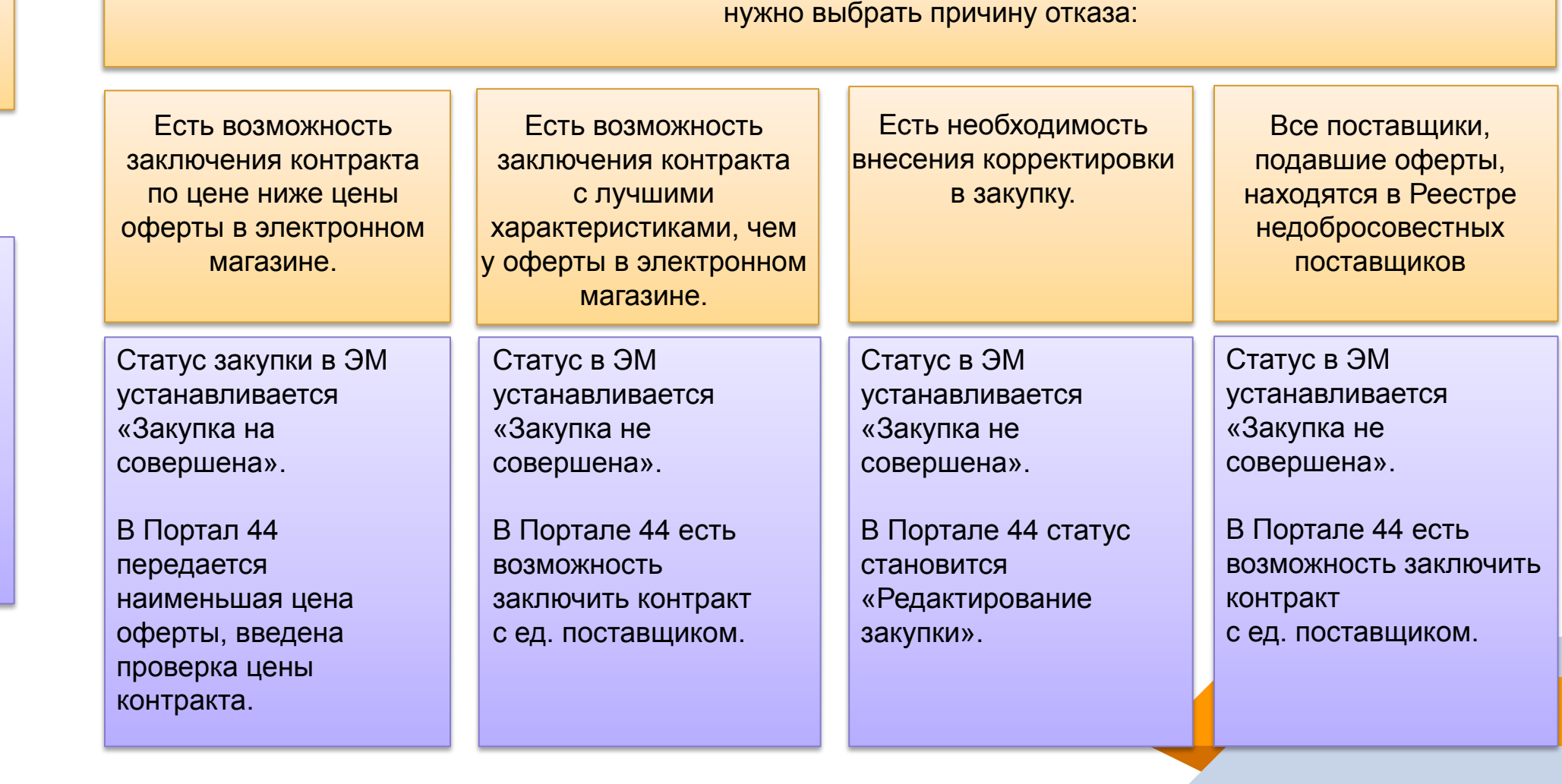

При отказе заказчика от заключения договора в Электронном магазине при наличии оферт,

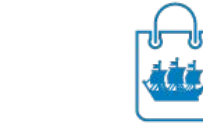

Закупки Петербурга gz-spb.ru

**Возможные причины отказа заказчика от заключения договора с использованием Электронного магазина**

 $\bigcirc$ 

### Этап: после окончания срока подачи оферт.

Если есть оферты, но в течение отведенных 24 часов не акцептовали ни одну из них и не отказались от ЭМ

Если поставщик в течение отведенных 24 часов не подписал контракт\*

Если поставщик или заказчик после акцепта оферты отказались от подписания контракта

Закупка возвращается в Портал 44. Статус закупки автоматически устанавливается «Закупка не состоялась».

В Портале 44 нет возможности заключить контракт с ед. поставщиком. При необходимости нужно снова делать детализацию особой закупки, согласовывать в ГРБС и направлять в Электронный магазин.

# Ваключение контракта **в Электронном магазине**

## **Этап: после окончания срока подачи оферт**

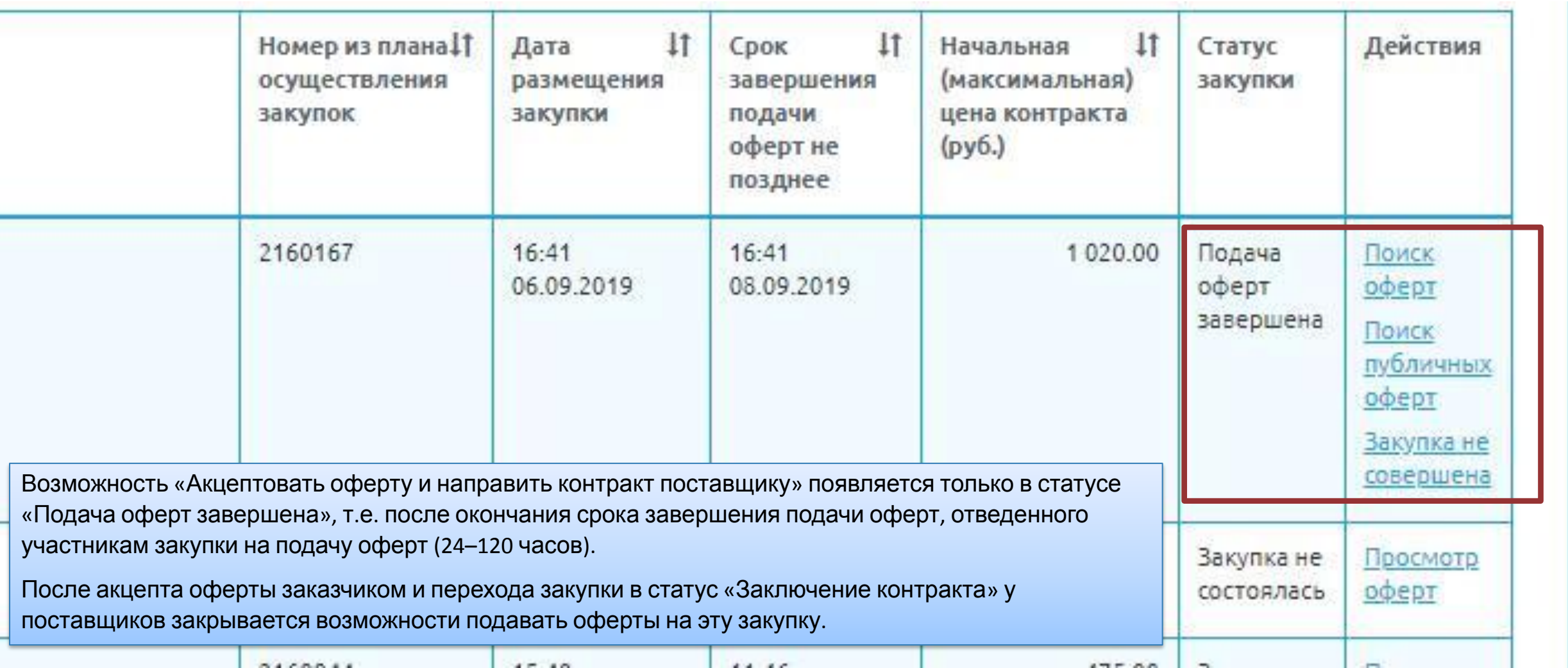

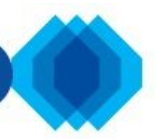

Комитет по государственному заказу Санкт-Петербурга<br>АИС ГЗ: Электронный магазин

Контракты Закупки

## Поиск оферт участников по закупке "Поставка питьевой воды"

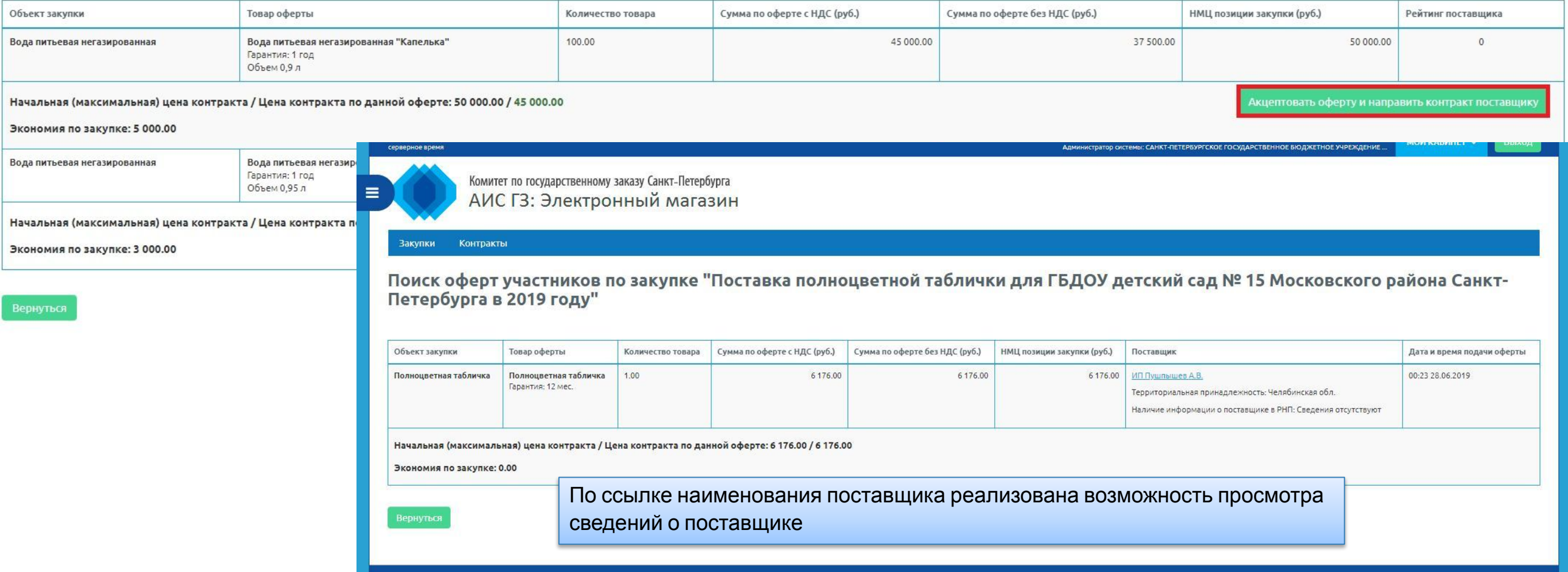

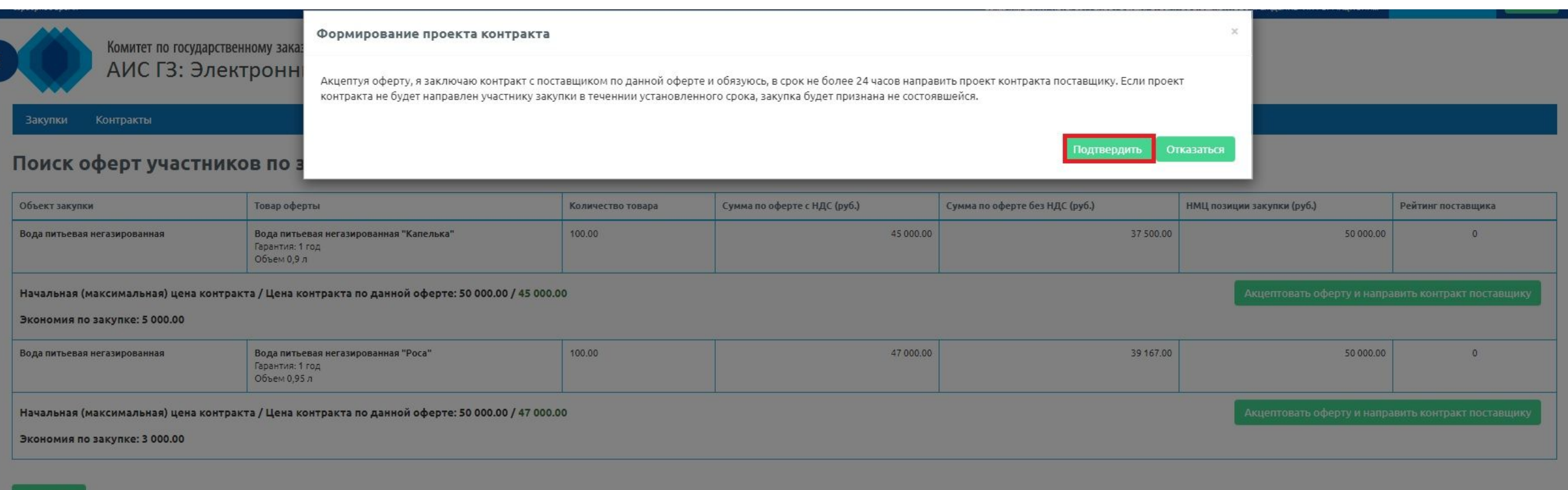

**Вернуться** 

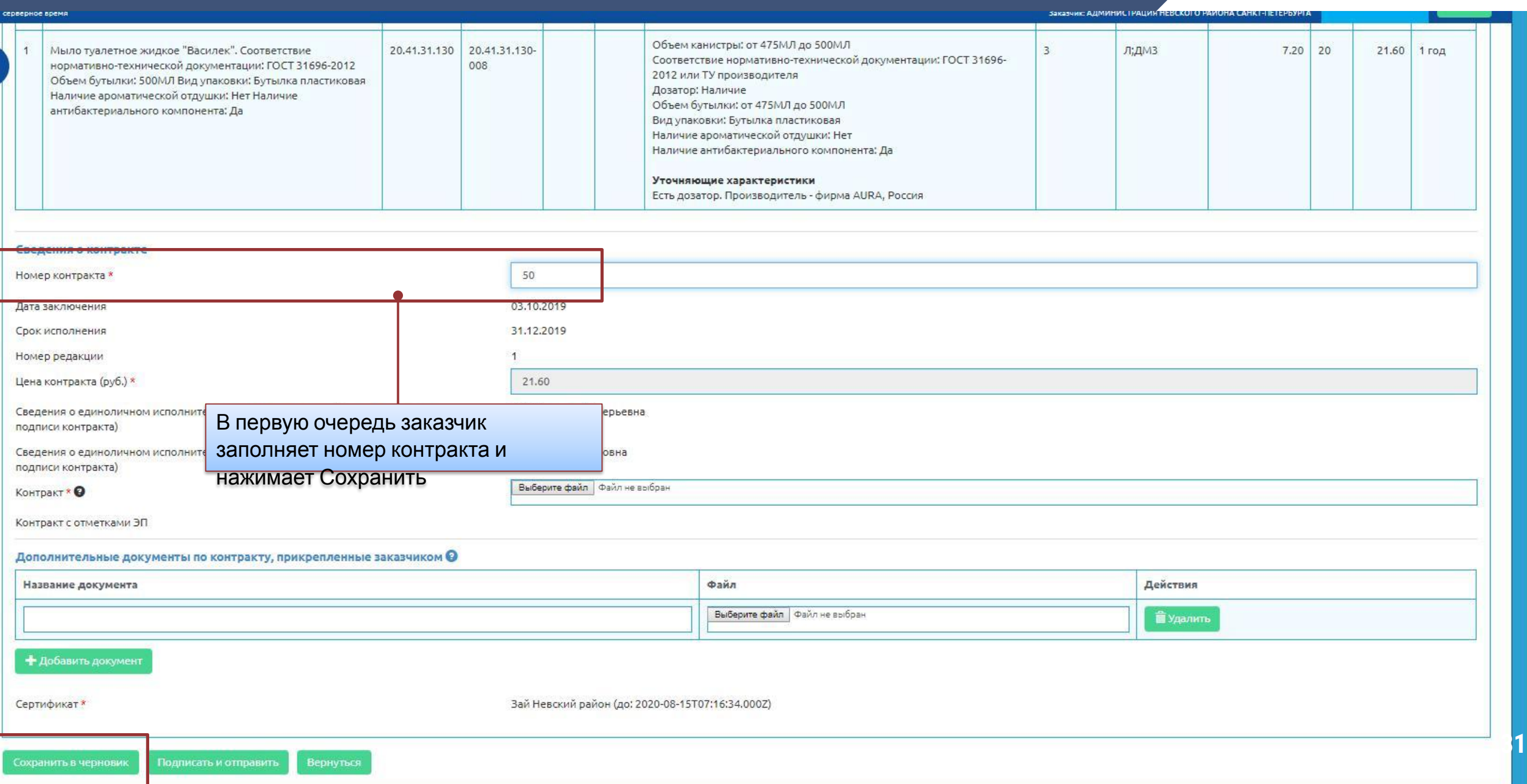

 $\equiv$ 

#### Перечень позиций контракта

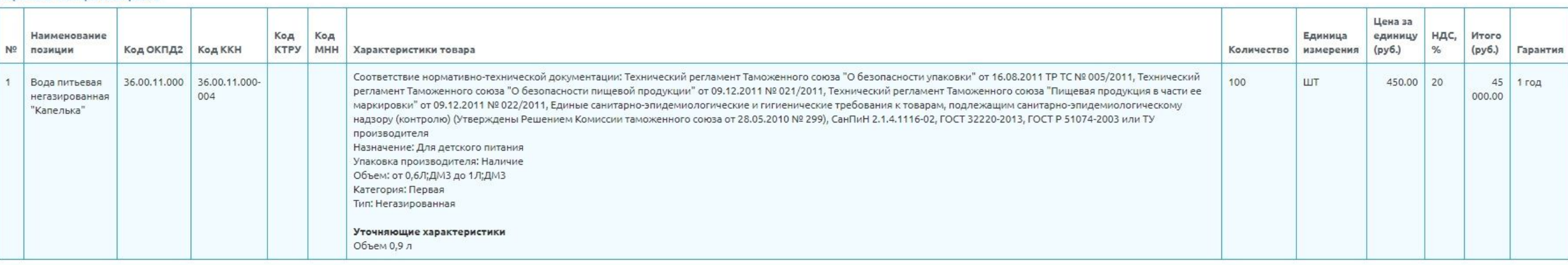

#### Сведения о контракте

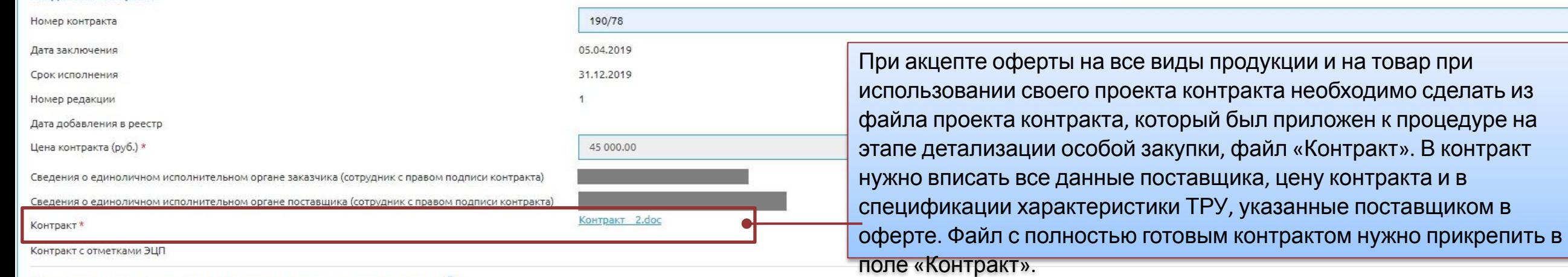

#### Дополнительные документы по контракту, прикрепленные заказчиком @

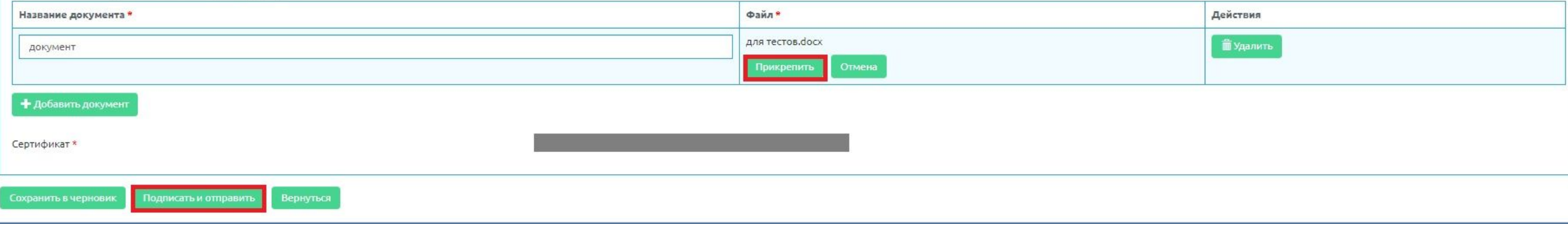

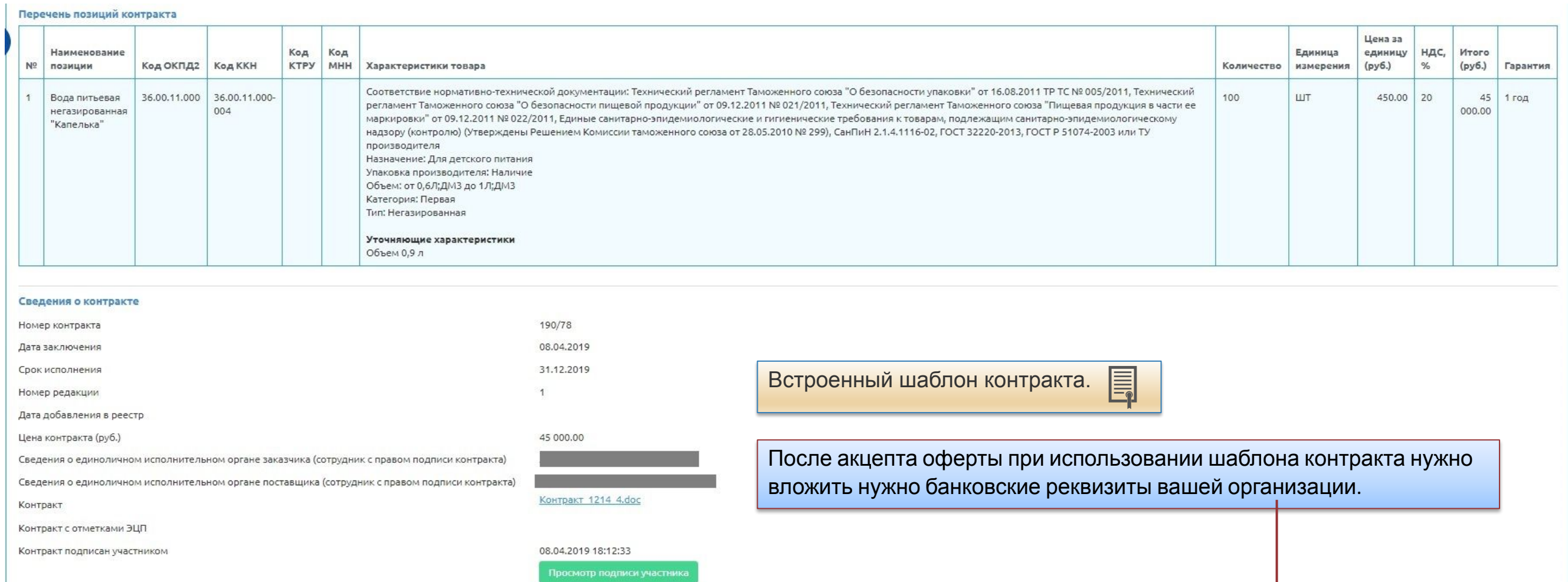

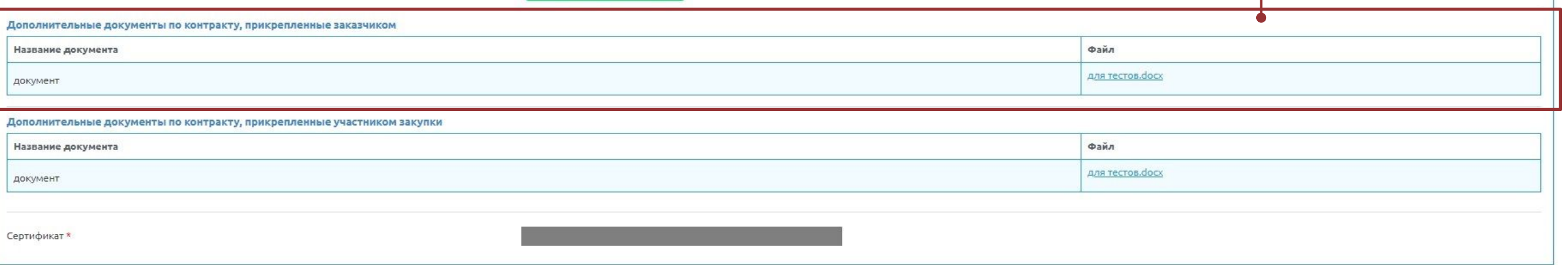

#### Сведения о контракте

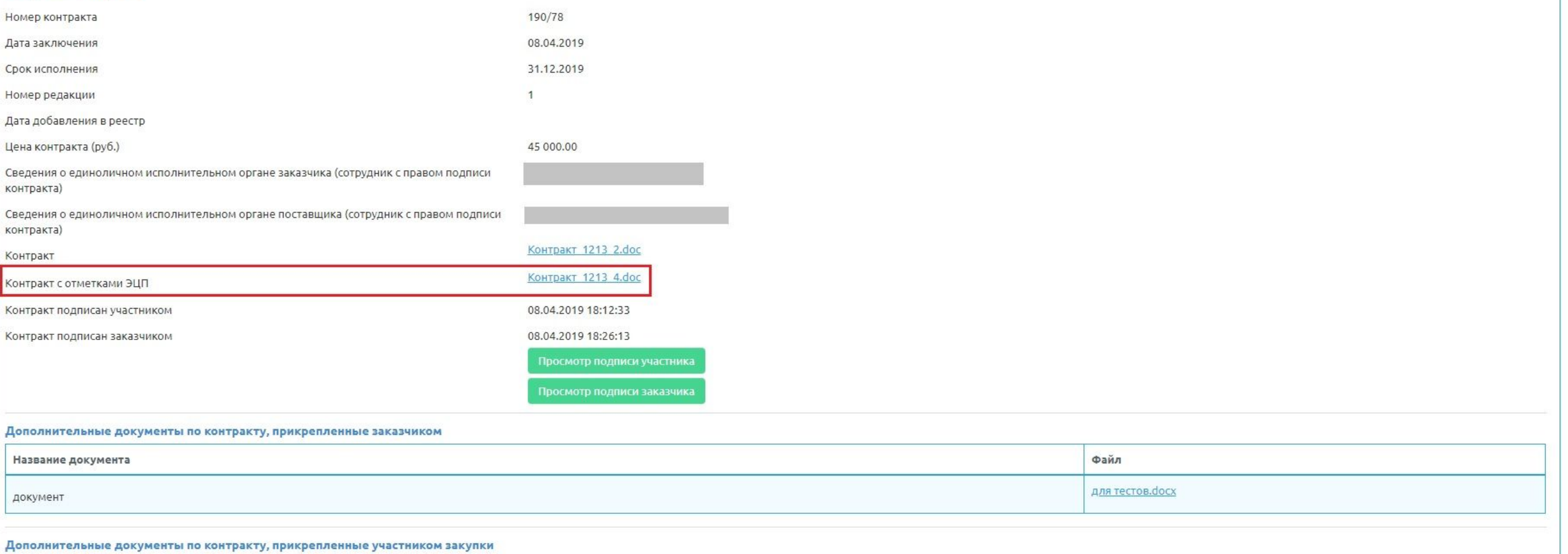

Название документа Файл для тестов. doсх документ

# Заключение контракта в Портале 44 АИС ГЗ

### **Заключение контракта в Портале 44**

Комитет по государственному заказу Санкт-Петербурга<br>ГОСУДОЮСТВӨННЫЙ ЗОКОЗ Побегаева Ольга Андреевна ✔Указание признака «Закупка через ЭМ» реализовано в РНК. СПБ ГБУ "ИМЦ" Закупки :: Контракты на этапе исполнения : Планирование ▼ © Определение поставщика → D исполнение ▼ 日 НСИ → I ЭСТРЕТЫ • Электронный магазин / Настройки → 2 Администрирование → 2 Администрирование → P ководство пользователя **• Создать обращение [** Выз Контракты на этапе исполнения PHK Номер договора С., Название закупки Заказчик Исполнитель Дата заключе... Срок исполне... Начальная цена, ... Цена контракта, р... Код ОКПД2 Обоснование заключения Статус Операции Исполнение контракта ■ 19 30 3 / 19 8507319P00001 rpe54 **K** wwwww СПБ ГБУ "ИМЦ" ТСЖ 25.07.2019 26.12.2019 11,00 RUB 11,00 RUB 21.20.23.110-00008938 Часть 1 пункт 4 статьи 93 -«Петровская 4» Осуществление закупки товара, работы или услуги на сумму, не превышающую трехсот тысяч рублей. Исполнение контракта 日 包 つ 切 リ 〇 8507319E00002 54656 < n.43A1 СПБ ГБУ "ИМЦ" Акционерное 25.07.2019 31.12.2019 34,00 RUB 30,00 RUB 10.62.11.130 Часть 1 пункт 4 статьи 93 общество Осуществление закупки В реестровом номере контрактов, заключенных в Электронном магазине, отображается буква Е. 日白のか川りの 8507319P00003 Слочиествление закуп ответственнос. товара, работы или услуги "НК Оптима" государственным или муниципальным образовательным Winewhautra 8507319000011 45ek ● п.23 тест 1 СПБ ГБУ "ИМЦ" ТСЖ 25.07.2019 18.12.2019 269,90 RUB 269.90 RUB 31.03.12.120-001 Часть 1 пункт 23 статьи 93. Исполнение контракта ■ 19 3 3 7 1 3 3 «Петровская 4» Заключение контракта на оказание услуг по содержанию и ремонту одного или нескольких нежилых помещений, переданных в безвозмездное пользование или оперативное управление заказчику, в случае, если данные услуги оказываются другому лицу или другим лицам пользующимся нежильми помешениями. находящимися в здании, в котором расположены помещения, переданные заказчику в безвозмездное пользование или оперативное управление 8507319000012 го76 • енкенкен СПБ ГБУ "ИМЦ" ТСЖ 25.07.2019 26.12.2019 1900,00 RUB 1900.00 RUB 01.61.10.110 Часть 1 пункт 44 статьи 93 -Исполнение контракта ■■■●● «Петровская 4» Закупка государственными и муниципальными библиотеками, **организациями** осуществляющими

**36**

Инструкции, обучение. Электронный магазин

Руководство пользователя по подсистеме Электронный магазин размещено на официальном сайте государственного заказа Санкт-Петербурга https://www.gz-spb.ru

Интерактивное руководство пользователя с видеоуроками по подсистеме Электронный магазин размещено по адресу http://manuals.gz-spb.ru/estore/ru/em

> Очные семинары проводятся регулярно 2-3 раза в месяц в учебном классе СПб ГБУ«ИМЦ». Записаться можно через Календарь обучений http://rdl.gz-spb.ru/calendar

Также работает Служба технической поддержки https://hd.gz-spb.ru/ и «Горячая линия» по телефону (812) 655-05-60.